# **Adressen**

Das Modul Adressen dient der einfachen Verwaltung aller Kontakte. Durch Doppeelkick oder markieren eines Kontakts und Klick auf Bearbeiten lässt sich ein [Kontakt bearbeiten.](http://wiki.girona.de/doku.php?id=krematorium:module:adressen:neu) Es ist auch möglich einen Kontakt über Rechnungen zu suchen.

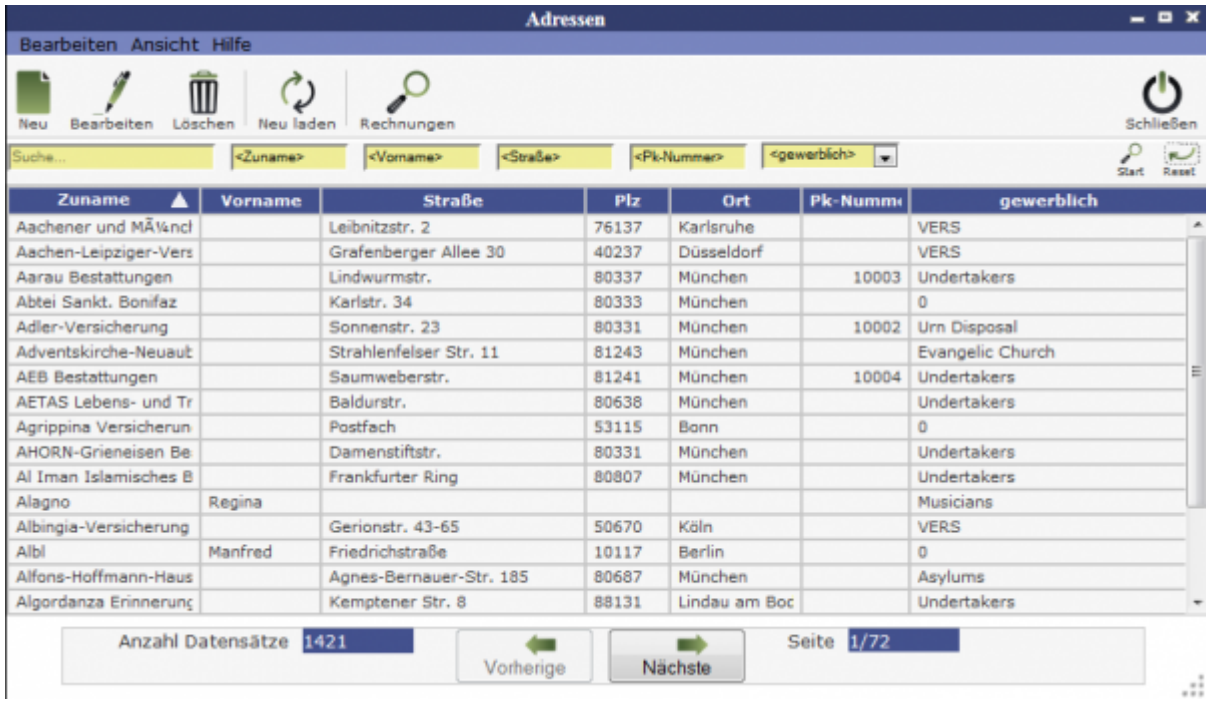

## **Erklärung der Icons**

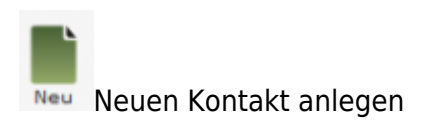

Bearbeiten Kontakt bearbeiten

 $\blacksquare$ Löschen Kontakt löschen

Neu laden [K](http://wiki.girona.de/lib/exe/detail.php?id=krematorium%3Amodule%3Aadressen&media=tombisto:module:neuladen.png)ontaktliste neu laden

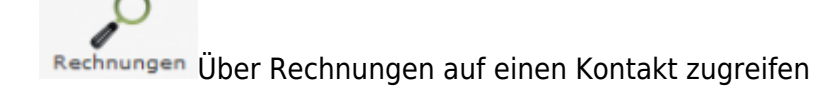

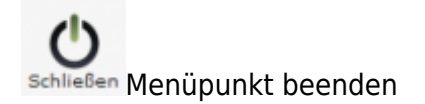

Die verschiedenen Bearbeitungsvorgänge lassen sich über die Icons, aber auch über die Begriffe in der oberen Menuezeile aufrufen.

## **Menüleiste**

#### **Bearbeiten**

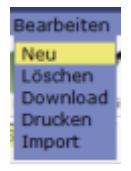

- Neu = Neuen Trauerfall anlegen
- Löschen = Trauerfall löschen
- Download = Trauerfallliste herunterladen
- Drucken = Übersicht von Trauerfällen ausdrucken
- Import

### **Ansicht**

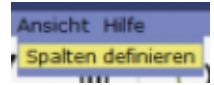

Über diesen Menupunkt können die in der Ergebnistabelle angezeigten Spalten verändert werden, bzgl. der Reihenfolge und welche Datenfelder angezeigt werden sollen.

### **Hilfe**

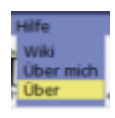

- Wiki = Zugang zum integrierten Handbuch
- Über mich = Anzeige meines eigenen Profils
- Über = Anzeige technischer Informationen

# **neuen Kontakt erstellen**

Ein [neuer Eintrag](http://wiki.girona.de/doku.php?id=tombisto:module:adressen:neu) lässt sich direkt über den Button Neu oder über die Leiste Bearbeiten erstellen.

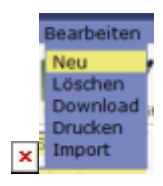

## **Kontakt bearbeiten**

[Kontakt bearbeiten](http://wiki.girona.de/doku.php?id=krematorium:module:adressen:bearbeiten)

From: <http://wiki.girona.de/> - **Girona Wiki**

Permanent link: **<http://wiki.girona.de/doku.php?id=krematorium:module:adressen>**

Last update: **2016/12/20 10:04**

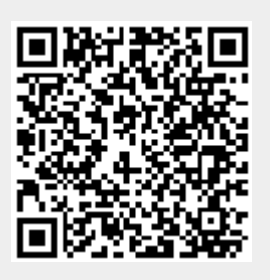